## **Foglie al vento**

"La vedi nel cielo quell'alta pressione, la senti una strana stagione? Ma a notte la nebbia ti dice d'un fiato che il dio dell'inverno è arrivato." Così **Guccini** canta l'arrivo della stagione fredda. Prepariamoci anche noi al nuovo clima con

## **Inkscape**

creando dei motivi autunnali.

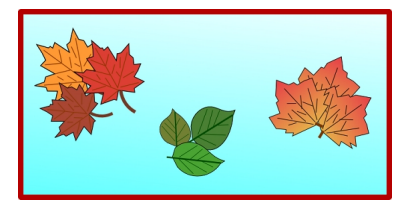

Con lo strumento **Crea tracciati** disegniamo la sagoma della foglia. Con **Modifica nodi** interveniamo sui singoli punti per sistemarla meglio e come riempimento usiamo un rosso.

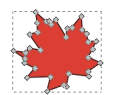

Sempre con Crea tracciati disegniamo le venature e il gambo usando un colore marrone.

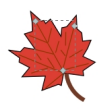

Terminata la foglia selezioniamo tutto e duplichiamo due volte con **Ctrl D**. Attribuiamo due colori diversi alle nuove foglie e le posizioniamo vicine ruotandole e dimensionandole con il mouse opportunamente.

## **Motivi autunnali con Inkscape**

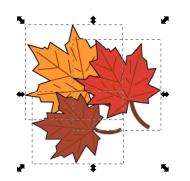

Disegniamo quindi le sagome di altri due tipi di foglie procedendo allo stesso modo.

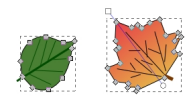

Infine con **Crea rettangoli** disegniamo un rettangolo impostando il riempimento sfumato **Riempimento e contorni.** 

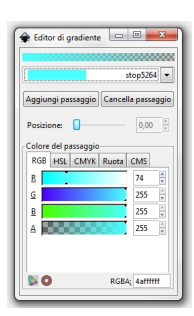

Salviamo con **File/Salva come**.

## **Motivi autunnali con Inkscape**

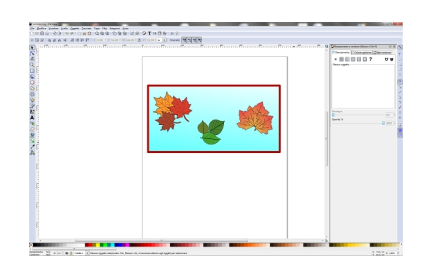